## **КОМП'ЮТЕРНЕ МОДЕЛЮВАННЯ ЯВИЩА РЕЗОНАНСУ**

## **Михайло Кузьмишин, Ольга Сєдих, Світлана Маковецька, Віктор Зубченко**

*Національний університет харчових технологій*

**Вступ.** Сьогодні методами комп'ютерного моделювання користуються фахівці практично всіх галузей науки і техніки, оскільки з їхньою допомогою можна імітувати явища з заздалегідь заданими параметрами. Під комп'ютерною моделлю досліджуваного явища слід розуміти сукупність чисельних методів розв'язування основних рівнянь, алгоритмів їхньої реалізації та комп'ютерних програм. Результативність комп'ютерної моделі значною мірою визначається якістю програмного забезпечення. Сьогодні є потужна спеціалізована система MathCAD, в якій реалізується зручні графічні можливості.

**Матеріали і методи.** Розглянемо процес дослідження явища резонансу за допомогою пакету MathCAD.

Постановка завдання.

Вимушені коливання механічної системи описуються рівнянням:

$$
m\frac{d^2x(t)}{dt^2} + k_v\frac{dx(t)}{dt} + k_u x(t) = F,
$$

де m − маса вантажу,  $k_v$  – коефіцієнт в'язкості,  $k_u$  – коефіцієнт пружності, F – змушуюча сила, x − відхилення вантажу від положення рівноваги, t − час.

Якщо змушуюча сила є синусоїдальною  $F = A \sin(\omega t + \varphi_0)$ , то при наближенні  $\omega$  до резонансної частоти  $\omega_{rez} = \sqrt{k_u - 0.5k_v^2}$  різко зростає амплітуда вимушених коливань. Потрібно:

1. Для  $m = 1, k_v = 3, k_u = 73, A = 1, \varphi_0 = 3, t_k = 100, x_0 = 0.015, x_0 = 0$  дослідити зміну амплітуди вимушених коливань при зростанні відношення  $\omega/\omega_{_{rez}} = k$  в такій послідовності: 0.1, 0.5, 1. Для цього побудувати графіки вимушених коливань для заданого проміжку часу  $0 < t < t_k$ . За графіками виміряти амплітуду коливань. За допомогою анімації досліджувати характер зміни вимушених коливань при зростанні k від 0.01 до 1.

**Результати.**  $m_{\text{max}} = 1$  kv = 3 ku = 73  $A_{\text{max}} = 1$  k = 0.1

$$
w := k \cdot \sqrt{ku - 0.5 \cdot kv^{2}}
$$
  
\n
$$
x := \begin{pmatrix} 0.015 \\ 0 \end{pmatrix} \quad t0 := 0 \quad tk := 30
$$
  
\n
$$
F(t) := A \cdot \sin(w \cdot t + 3)
$$

$$
D(t,x):=\begin{pmatrix} x_1 \\ F(t)-kv\cdot x_1-ku\cdot x_0 \end{pmatrix}
$$

 $Z := \text{rkfixed}(x, t0, tk, n, D)$ 

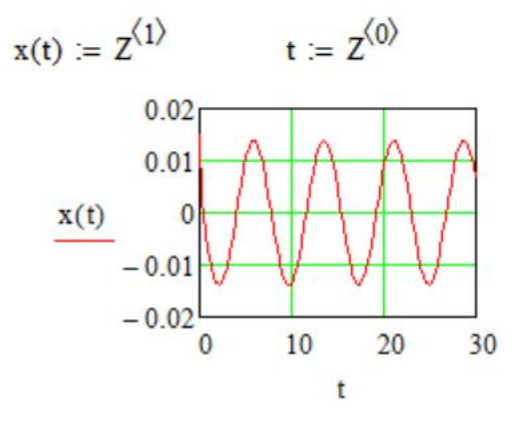

Занесемо результати вимірювань в таблицю.

## *Результати вимірювань*

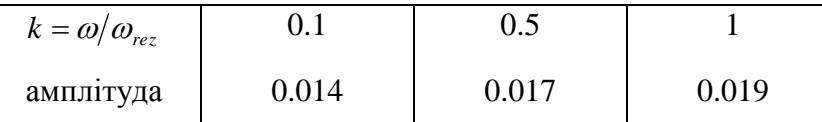

При зростанні від 0.1 до 1 амплітуда зростає, в момент резонансу (при k=1) амплітуда досягає максимального значення.

Для отримання анімації вводиться додаткова змінна FRAME, яка буде враховувати зміну відношення  $\omega/\omega_{re} = k$  в межах від 0,1 до 1. Анімація може бути запущена як безпосередньо з документа MathCad, так і збережена у вигляді відеофайлу.

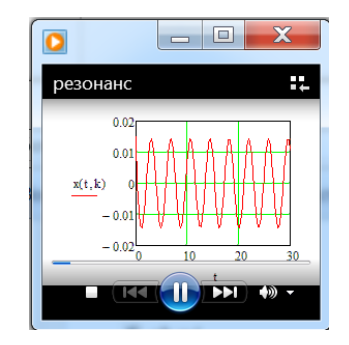

**Висновки.** Традиційна методологія взаємозв'язку теорії і експерименту повинна доповнюватися принципами комп'ютерного моделювання. Це дасть можливість цілісного вивчення поведінки складних систем. Для отримання результативних моделей необхідно використовувати пакет MathCAD , в якому реалізується зручні графічні можливості.

## **Література**

1. Гурский, Д. А. Вычисления в MathCad 12. / Д. А. Гурский, Е. С. Турбина. – СПб. : Питер, 2006. − 544 с.